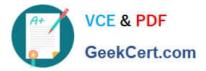

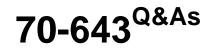

Windows Server 2008 Applications Infrastructure, Configuring

# Pass Microsoft 70-643 Exam with 100% Guarantee

Free Download Real Questions & Answers **PDF** and **VCE** file from:

https://www.geekcert.com/70-643.html

100% Passing Guarantee 100% Money Back Assurance

Following Questions and Answers are all new published by Microsoft Official Exam Center

Instant Download After Purchase

100% Money Back Guarantee

- 😳 365 Days Free Update
- 800,000+ Satisfied Customers

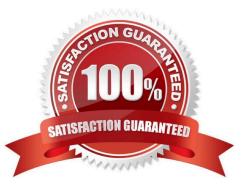

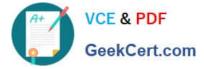

### **QUESTION 1**

Your company runs Terminal Services on a server named Server2. You need to prevent new sessions on the Terminal Server without affecting current user sessions. Which command should you run?

- A. Change logon /disable
- B. Change user /execute disable
- C. Tskill /server:Server2 /A
- D. Taskkill /S Server2 /fi "MODULES eq TermSrv"

Correct Answer: A

To prevent new sessions on the Terminal Server without affecting current user sessions, you need to run Change logon /disable command. This command disables subsequent logons from client sessions, but not from the console. This also ensures that the currently logged on users do not get affected.

Reference: Change logon http://technet2.microsoft.com/windowsserver/en/library/85af3fd0-b518-4b91-9f93-24c75173494e1033.mspx?mfr=true

### **QUESTION 2**

Your company has a single Active Directory domain named contoso.com. All servers in the domain run Windows Server 2008 R2.

The DNS Server server role is installed on two domain controllers named DC1 and DC2. Both DNS servers host Active Directory-integrated zones that are configured to allow the most secure updates only.

DC1 has Key Management Service (KMS) installed and activated. You discover that the service locator records from the contoso.com zone hosted on DC1 and DC2 are missing.

You need to force registration of the KMS service locator records in the contoso.com zone.

What should you do?

A. Configure the contoso.com zone to accept non-secure updates.

B. On DC1 at the command prompt, run the slmgr.vbs rearm script.

C. On DC1 at the command prompt, run the net stop slsvc command, and then run the net start slsvc command.

D. On DC2 at the command prompt, run the net stop netlogon command, and then run the net start netlogon command.

Correct Answer: C

A KMS host will automatically update its SRV entries if the software licensing service (slsvc.exe) detects that the computer name or TCP port has changed during service startup. It will also update them once each day, in order to ensure that they are not automatically removed (scavenged) by the DNS system. Source: http://download.microsoft.com /download/c/3/8/c3815ed7-aee7-4435-802b8e855d549154/VolumeActivation2.0Step-By-StepGuide.doc

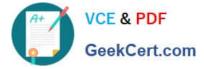

### **QUESTION 3**

You have a server named Server1 that runs Windows Server 2008 R2. The server has the Web Server (IIS) server role installed.

You have an SMTP gateway that connects to the Internet. The internal firewall prevents all computers, except the SMTP gateway, from establishing connections over TCP port 25.

You configure the SMTP gateway to relay email for Server1.

You need to configure a Web site on Server1 to send email to Internet users.

What should you do?

A. On Server1, install the SMTP Server feature.

B. On Server1, configure the SMTP Email feature for the Web site.

C. On an internal DNS server, create an MX record for Server1.

D. On an internal DNS server, create an MX record for the SMTP gateway.

Correct Answer: B

Configure SMTP Email (IIS 7)

Configure SMTP email in IIS when you want to deliver email messages from your site. Mail can be delivered immediately or it can be delivered to a file location on disk where it can be retrieved for delivery later. For example, a company can

provide an email link for sending feedback messages or for requesting information.

To configure SMTP email for a Web application

1.

Open IIS Manager and navigate to the level you want to manage. For information about opening IIS Manager, see Open IIS Manager (IIS 7). For information about navigating to locations in the UI, see Navigation in IIS Manager (IIS 7).

2.

In Features View, double-click SMTP Email.

3.

On the SMTP Email page, type the email address of the sender in the Email address text box.

4.

On the SMTP Email page, select one of the following delivery methods:

a. Deliver email to SMTP server: to deliver email messages immediately. This requires an operational SMTP server for which the user has credentials. b. Store email in pickup directory: to store emails in a file location on disk for later delivery by an application such as an ASP.NET application, or by a user, such as an administrator.

5. If Deliver email to SMTP server is selected, do the following:

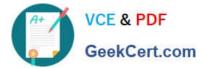

a. Type the unique name of your SMTP server in the SMTP Server text box or select the Use localhost box to set the name to LocalHost. Setting the name to LocalHost means that ASP.NET will use an SMTP server on the local computer. Typically, this is the default SMTP virtual server. b. Enter a TCP port in the Port text box. Port 25 is the SMTP standard TCP port and is the default setting.

More than one virtual server can use the same TCP port if all servers are configured by using different IP addresses.

c. Under Authentication Settings, specify the authentication mode and credentials if your SMTP server requires these.

6.

If Store email in pickup directory is selected, type the batch email location in the Store email in pickup directory text box.

7.

Click Apply in the Actions pane.

Source: http://technet.microsoft.com/en-us/library/cc772058(WS.10).aspx

### **QUESTION 4**

Your network contains a server that runs Windows 2008 R2. The disks on the server are configured as shown in the following table.

| Disk Name | Disk Size | Volume Name |
|-----------|-----------|-------------|
| Disk0     | 50 GB     | С           |
| Disk1     | SO GB     | D           |
| Disk2     | 100 GB    | None        |

Volume D contains shared files and applications. You plan to install an application named App1 on the server. App1 must be installed in D:\App1. App1 requires 75 GB of disk space.

You need to ensure that the server can support the planned installation of App1. The solution must minimize the impact on all users.

What should you do?

- A. Configure a striped volume.
- B. Configure a mirrored volume.
- C. Create a mount point.
- D. Create a virtual hard disk (VHD).

Correct Answer: C

Assign a mount point folder path to a drive

You can use Disk Management to assign a mount-point folder path (rather than a drive letter) to the drive.

Mount-point folder paths are available only on empty folders on basic or dynamic NTFS volumes. Backup Operator or

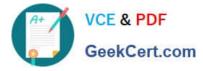

Administrator is the minimum membership required.

Assigning a mount-point folder path to a drive

1.

In Disk Manager, right-click the partition or volume where you want to assign the mount-point folder path, and then click Change Drive Letter and Paths.

2.

Do one of the following:

To assign a mount-point folder path, click Add. Click Mount in the following empty NTFS folder , type the path to an empty folder on an NTFS volume, or click Browse to locate it. To remove the mount-point folder path, click it and then click Remove. Source: http://technet.microsoft.com/en-us/library/cc753321.aspx

### **QUESTION 5**

Your network contains a server named Server1 that runs Windows Server 2008 R2. Server1 has the Streaming Media Services role and the Web Server (IIS) role installed.

You have a confidential media file.

You need to ensure that the media file streams are encrypted.

Which protocol should you configure?

A. HTTPS

B. IPSec

- C. Microsoft Media Server (MMS)
- D. real-time streaming protocol (RTSP)

Correct Answer: B

Latest 70-643 Dumps

70-643 PDF Dumps

70-643 VCE Dumps

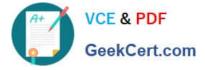

To Read the Whole Q&As, please purchase the Complete Version from Our website.

# Try our product !

100% Guaranteed Success
100% Money Back Guarantee
365 Days Free Update
Instant Download After Purchase
24x7 Customer Support
Average 99.9% Success Rate
More than 800,000 Satisfied Customers Worldwide
Multi-Platform capabilities - Windows, Mac, Android, iPhone, iPod, iPad, Kindle

We provide exam PDF and VCE of Cisco, Microsoft, IBM, CompTIA, Oracle and other IT Certifications. You can view Vendor list of All Certification Exams offered:

### https://www.geekcert.com/allproducts

## **Need Help**

Please provide as much detail as possible so we can best assist you. To update a previously submitted ticket:

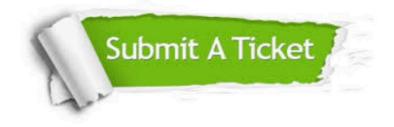

#### **One Year Free Update**

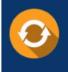

Free update is available within One Year after your purchase. After One Year, you will get 50% discounts for updating. And we are proud to boast a 24/7 efficient Customer Support system via Email.

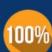

To ensure that you are spending on quality products, we provide 100% money back guarantee for 30 days

**Money Back Guarantee** 

from the date of purchase

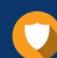

#### Security & Privacy

We respect customer privacy. We use McAfee's security service to provide you with utmost security for your personal information & peace of mind.

Any charges made through this site will appear as Global Simulators Limited. All trademarks are the property of their respective owners. Copyright © geekcert, All Rights Reserved.